# UC8722C/UC8724C/UC8728C Multi Channel Optical Power Meter User Manual

Aug., 2018

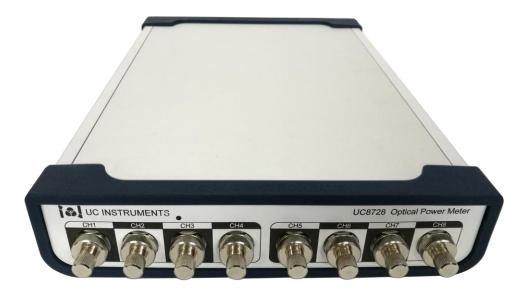

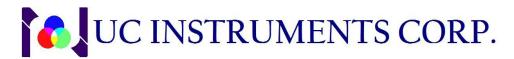

www.ucinstruments.com

# Notices

This document contains UC INSTRUMENTS CORP. proprietary information that is protected by copyright. All rights are reserved. This document can't be reproduced in (including electronic storage and retrieval or translation into a foreign language) without prior agreement and written consent from UC Instruments Corp.

# **Subject Matter**

The material in this document is subject to change without notice.

UC Instruments Corp. makes no warranty of any kind with regard to this printed material, including, but not limited to, the implied warranties of merchantability and fitness for a particular purpose.

UC Instruments Corp. shall not be liable for errors contained herein or for incidental or consequential damages in connection with the furnishing, performance, or use of this material.

# Warranty

This UC Instruments Corp. product is warranted against defects in material and workmanship for a period of one year from date of shipment. During the warranty period, UC INSTRUMENTS CORP. will, at its option, either repair or replace products that prove to be defective.

For warranty service or repair, this product must be returned to a service facility designated by UC Instruments Corp. Buyer shall prepay shipping charges to UC Instruments Corp. and UC Instruments Corp. shall pay shipping charges to return the product to Buyer. However, Buyer shall pay all shipping charges, duties, and taxes for products returned to UC Instruments Corp.from another country.

UC Instruments Corp. warrants that its software and firmware designated by UC Instruments Corp. for use with an instrument will execute its programming instructions when properly installed on that instrument. UC Instruments Corp. does not warrant that the operation of the instrument, software, or firmware will be uninterrupted or error free.

# **Limitation of Warranty**

The foregoing warranty shall not apply to defects resulting from improper or inadequate maintenance by Buyer, Buyer-supplied software or interfacing, unauthorized modification or misuse, operation outside of the environmental specifications for the product, or improper site preparation or maintenance.

No other warranty is expressed or implied. UC Instruments Corp. specifically disclaims the implied warranties of Merchantability and Fitness for a Particular Purpose.

# **Exclusive Remedies**

The remedies provided herein are Buyer's sole and exclusive remedies.

UC Instruments Corp. shall not be liable for any direct, indirect, special, incidental, or consequential damages whether based on contract, tort, or any other legal theory.

## Assistance

Product maintenance agreements and other customer assistance agreements are available for UC Instruments Corp. products. For any assistance contact the UC Instruments Corp. Maintenance Service Center.

# Content

| Description                                                                                                    | Error! Bookmark not defined.                                                   |
|----------------------------------------------------------------------------------------------------|--------------------------------------------------------------------------------|
| -                                                                                                    | 5                                                                              |
| Application                                                                                                    | 5                                                                              |
|                                                                                                    |                                                                                |
| -                                                                                                    |                                                                                |
| Description of the User Inter                                                                                                    | face7                                                                          |
| AC Line Power Supply                                                                                                    | / Description7                                                                 |
| AC Power Requ                                                                                                    | irement 7                                                                      |
| Power Cable                                                                                                    |                                                                                |
| Power Light                                                                                                    |                                                                                |
| <b>Communication Port</b>                                                                                                    |                                                                                |
| USB Port                                                                                                    |                                                                                |
| USB Cable                                                                                                    |                                                                                |
| <b>RS232 Serial P</b>                                                                                                    | ort 8                                                                          |
|                                                                                                    |                                                                                |
| Software GUI                                                                                                    | 9                                                                              |
|                                                                                                    |                                                                                |
| Hardware Connection .                                                                                                    |                                                                                |
| Hardware Connection .<br>Software Installation                                                                                                    | 9                                                                              |
| Hardware Connection .<br>Software Installation<br>GUI Introduction.                                                                                                    |                                                                                |
| Hardware Connection .<br>Software Installation<br>GUI Introduction.<br>Software Control                                                                                                    |                                                                                |
| Hardware Connection<br>Software Installation<br>GUI Introduction.<br>Software Control<br>On/off Comm                                                                                           | 9<br>                                                                          |
| Hardware Connection .<br>Software Installation<br>GUI Introduction.<br>Software Control<br>On/off Comm<br>Refresh Displ                                                                        | 9<br>9<br>10<br>Operation                                                      |
| Hardware Connection .<br>Software Installation<br>GUI Introduction.<br>Software Control<br>On/off Comm<br>Refresh Displ<br>Channel Port                                                        | 9<br>9<br>00<br>00<br>00<br>00<br>00<br>00<br>00<br>00<br>00<br>00<br>00<br>00 |
| Hardware Connection .<br>Software Installation<br>GUI Introduction.<br>Software Control<br>On/off Comm<br>Refresh Displ<br>Channel Port<br>Set Current W                                       | 9<br>9<br>0000000000000000000000000000000000                                   |
| Hardware Connection .<br>Software Installation<br>GUI Introduction.<br>Software Control<br>On/off Common<br>Refresh Displ<br>Channel Port<br>Set Current W<br>Set Optical Port                 | 9<br>9<br>0000000000000000000000000000000000                                   |
| Hardware Connection .<br>Software Installation<br>GUI Introduction.<br>Software Control<br>On/off Common<br>Refresh Displ<br>Channel Port<br>Set Current W<br>Set Optical Port<br>Set Sampling | 9<br>9<br>0000000000000000000000000000000000                                   |

# Description

Up to 8 power meter channels in a small package UC8722C/UC8724C/UC8728C optical power meters with two, four or eight power-sensor channels provide manufacturing customers with increased through put and operational efficiency to meet today's challenges in manufacturing. Designed for optical multiport applications. Designed for characterizing optical multiport components, these optical power meters offer industry-leading solutions for device connectivity, high-speed measurement data acquisition and fast data transfer for postprocessing. The multiport power meter enables fast measurement solutions for all multiport devices; for example multiplex ers, PON splitters, wavelength selective switches (WSS) and ROADMs, as well as compact setups for simultaneous testing of multiple single-port devices.

# Feature

Faster than previous swept-wavelength measurement solutions

- High-speed measurement data acquisition and transfer samples/channel

 Frequency response matched to averaging time and stable dark-current zeroing provide high dynamic range without distorting filter shapes at high sweep speed higher time resolution for transient analysis

- Short minimum averaging time. Unprecedented device connectivity
- Industry-leading solution to separate the connecting task from the measuring task

 Fibers can be comfortably connect to the adapter away from the power meter – Supports MU, FC, SC and LC connectors, as well as bare fiber connector

# Appliction

Production PLC, AWG, WSS, ROADM multiport components and modules testing

Fiber Grating Sensor testing

PMD and PDL measurement

Fiber Optical, Telcom R & D lab test

Easy to be integrated into a passive/active fiber components testing system

# Specification

| Model #                                       | UC8722C                                       | UC8724C UC8728C     |               |  |  |  |
|-----------------------------------------------|-----------------------------------------------|---------------------|---------------|--|--|--|
| Channel Number                                | 2 Channels                                    | 4 Channels          | 8 Channels    |  |  |  |
| Wavelength Range                              | 850 ~ 1700 nm                                 |                     |               |  |  |  |
| Power Range                                   | + 5.0 ~ -75 dBm                               |                     |               |  |  |  |
| Sampling Speed                                | 10 us (100KHz)                                |                     |               |  |  |  |
| Application Fiber Type                        | Standard SM and MM up to 62.5 um core size    |                     |               |  |  |  |
| Calibration Wavelength                        | 850, 980, 1300, 1310, 1490, 1550, 1625        |                     |               |  |  |  |
| Uncertainty (accuracy) at reference condition | +/- 4% (1200 nm ~ 1610 nm)                    |                     |               |  |  |  |
| Relative Uncertainty                          | < 0.04 dB Typical                             |                     |               |  |  |  |
| (accuracy) at reference                       |                                               |                     |               |  |  |  |
| condition                                     |                                               |                     |               |  |  |  |
| Linearity (power)                             | <= +/- 0.06 dB                                | (1200 nm ~ 1610 nm, | + 0~ -60 dBm) |  |  |  |
| Return Loss                                   | > 40 dB                                       |                     |               |  |  |  |
| Operation Temperature                         | $0{\sim}$ +40 °C                              |                     |               |  |  |  |
| Storage Temperature                           | -30∼+80 <i>°</i> C                            |                     |               |  |  |  |
| Recalibration Period                          | 2 years                                       |                     |               |  |  |  |
| Power Adaptor Power                           | AC 100 - 240 V ± 10%, 48 - 66 Hz, 100 VA max. |                     |               |  |  |  |
| Display                                       | PC Interface.                                 |                     |               |  |  |  |
| Communication Port                            | USB and RS232                                 |                     |               |  |  |  |
| Work Environmental                            | -10°C to +70°C                                |                     |               |  |  |  |
|                                               | 0°C to +45°C                                  |                     |               |  |  |  |
|                                               | <95% R.H. from 0°C to +45°C                   |                     |               |  |  |  |
| Dimensions                                    | 235mm W×45mm H×310mmD                         |                     |               |  |  |  |
| Weight                                        | 10.0 lbs                                      |                     |               |  |  |  |

# **Product Interface Description**

Front Panel

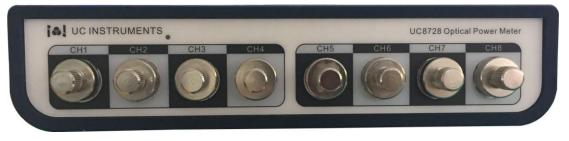

Ch1-Ch8 Input Connector

#### Back Panel

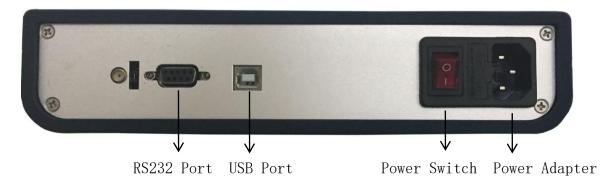

### **AC Line Power Supply Requirements**

#### **Line Power Requirements**

The UC8722C/UC8724C/UC8728C Optical Power Meter complies with overvoltage category II and can operate from the single-phase AC power source that supplies between 100V and 240V at a frequency in the range 48 to 66 Hz. The maximum power consumption is 230mA under 115V voltage. The maximum power consumption is 120mA under 230V voltage.

#### Line Power Cable

In accordance with international safety standards, the instrument has a three-wire power cable. When connected to an appropriate AC power receptacle, this cable earths the instrument cabinet.

### **AC Power Requirement**

The AC power requirements are summarized on the rear panel of the instrument.

AC INPUT: 100-240V~, 48-66Hz, 48~ 66Hz 230mA/115V, 120mA/230V,

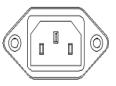

AC Power Requirement Mark – UC8722C/UC8724C/UC8728C

### **Power Cable**

UC8722C/UC8724C/UC8728C will come with a international standard 3 wires power

cable.

### **Power Indicate Light**

When the machine was powered on, the power light will on.

#### **Communication Port**

There are two communication interface ports on the rear panel of the UC8722C/UC8724C/UC8728C. They are USB port and RS232 serial interface port.

#### **USB** Port

The USB Port is for connection to PC with PC software.

#### **USB** Connector

This is a standard four-core type B USB connector.

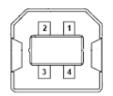

#### **USB** Cable

The USB connection cable must not be extended beyond 5m. For distance over 5m, it is possible to use a third party USB extender. Typically, they extend USB up to 50m.

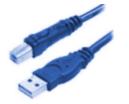

#### **RS232 Serial Interface Port**

The UC8722C/UC8724C/UC8728C serial interface has fixed parameters.

The PC serial interface should be configured to match the instrument's fixed parameters.

Fixed Parameters

These are:

Baudrate 115200 Data Bits 8 Parity None Stop Bits 1

#### **RS232 Connector**

The following figure 19 shows the connector and pin assignments.

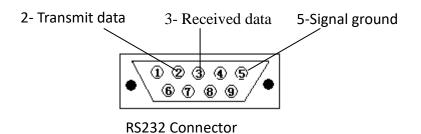

The connector pin assignments on the cable for RS232 Communication.

| DB9 CONNECTOR |               | D   | B9 CONNECTOR  |
|---------------|---------------|-----|---------------|
| PIN           | NOTES         | PIN | NOTES         |
| 2             | Received data | 2   | Transmit data |
| 3             | Transmit data | 3   | Received data |
| 5             | Signal ground | 5   | Signal ground |

**NOTE** For serial communication use the null modem cable provided with your instrument.

# Software GUI

### Hardware Connection

Connect power cable with machine, and connect the RS232 communication cable with the machine RS232 port adaptor. RS232 cable the other end connector with a computer RS232 port. Power on the machine.

### **Software Installation**

Power on the control computer. Go to and click window "Control Panel". Select "Device Manager", Pull down "(COM 和 LPT)" and you will see new add in communication port show up. Like below picture:

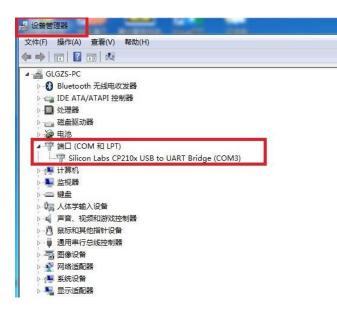

driverPlug in the UC8722C/UC8724C/UC8728C software USB driver. Copy the UC87xx software GUI driver fold to your computer, and double click UC872xx software

GUI, you will see UC872xx GUI as below:

### Software GUI Interface introduction

| 🖷 UC8728 High-speed Power Meter, GU103412      | J 🔪           |                                |
|------------------------------------------------|---------------|--------------------------------|
| File(F) View(V) Help(H)                        |               | Communication Port Select      |
|                                                | $\rightarrow$ | Software connection on/off     |
| COM3 Unconnect Refresh ALL ON ALL OFF Overview |               | Display all communication port |
| Power 1 Power 2 Power 3 Power 4 Power 5 Power  | ≻             | Channel selection              |
| Output -71.07dBm                               | >             | Read optical power             |
| Control                                        |               |                                |
| Wavelength 1490 nm                             | $\rightarrow$ | Wavelength select              |
| Power Unit dBm -                               | →             | Optical power units            |
| Avg Time 200 ms                                | ≻             | Sampling average time set      |
| Offsets                                        |               |                                |
| P Offset 0.00 💌 dB                             | >             | Power offset setting           |
| Display Digits 2                               | >             | Number of decimal setting      |
| Conected Successful! 2018-08-28 11:57:49       |               |                                |

### **Software Control**

When customer turn on the GUI, we can check and setting machine parameters in GUI.

#### • Communication Port on/off

Select or key in communication port you select, click [Unconnect] or [Connect], active or disconnect the communication port.

#### • Refresh the display

Click [Refresh], current display data will be refreshed into the newest sampling data.

#### • Select Optical Power Meter Channel

1. Click the select communication port to matching optical power meter channel, convert to the matching communication port.

2、Click [Overview], you can active all optical power meter channel communication port..

#### • Setting current wavelength

On the wavelength setting window directly key in wavelength you want, click [Enter], then the select wavelength you want was set.

Click wavelength setting small icon next to the wavelength setting window, and then all other channel wavelength were reset as the current setting wavelength.

#### • Setting Optical Power Unit.

Click optical power units setting pull down icon, select the optical power unit you want, the power unit was set.

#### • Average Sampling Time

Average sampling time is the average time the machine sampling test power average time. The machine default samp[ling average time is 200m. User can select the sampling average time from  $0.01 \sim 999.99$ ms. When you selection done, click [Enter], then the data was saved.

#### • Setting Power Offset

On the power off set window P Offset 0.00 📑 🕹, key in the off set value you want, click [Enter], the power offset window will show up the offset data.

### UC INSTRUMENTS CORP. CONTACT INFORMATION

UC INSTRUMENTS CORPORATION Add: 37498 Glenmoor Dr., Fremont, CA 94536 USA Tel: +1-510-366-7353 Fax: +1-510-353-1809 Email: sales@ucinstruments.com Website: www.ucistruments.com